## **HERRAMIENTAS Y RECURSOS EN LÍNEA**

### **Resumen del soporte de Zebra**

En Zebra, estamos a su servicio para responder preguntas sobre nuestros dispositivos y ayudarlo a diagnosticar problemas comunes de los dispositivos. Use los siguientes enlaces para obtener acceso rápido a nuestro equipo de soporte y a nuestros amplios recursos de soporte. **También puede visitar nuestra [Comunidad de soporte.](https://supportcommunity.zebra.com/s/?language=es_MX)**

**Paso 1:** Compruebe si su dispositivo está en garantía [realizando una verificación rápida de la garantía.](https://supportcommunity.zebra.com/s/warrantycheck?language=es_MX)

Paso 6: Haga clic en «enviar». Se generará un caso para su solicitud de reparación y recibirá por correo electrónico un manifiesto de envío.

Paso 7: Imprima el manifiesto de envío y envíe el dispositivo a reparar a la dirección indicada.

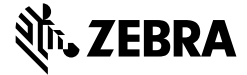

**Paso 2:** Si considera que su dispositivo debería estar en garantía y no lo está, encuentre el justificante de compra y...

**Paso 3:** Visite la página [Solicitar una reparación.](https://supportcommunity.zebra.com/s/repair-form?language=es_MX)

**Paso 4:** Seleccione una opción —bien el portal de órdenes de reparación o bien el formulario de solicitud de reparación

**Paso 5:** Llene todos los campos obligatorios y cargue la documentación de apoyo.

**Pasos para solicitar reparaciones**

#### **Localizar el número de serie de un dispositivo**

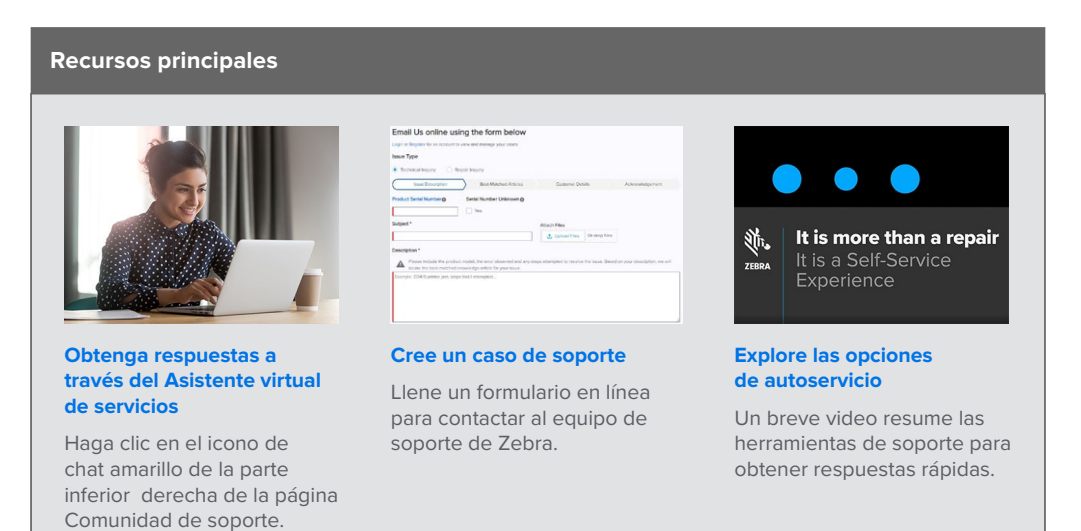

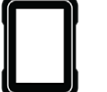

**Tabletas [Tabletas](https://supportcommunity.zebra.com/s/article/000013801?language=es_MX)** 

#### **[Buscar en la base de](https://supportcommunity.zebra.com/s/knowledge-base?language=es_MX)**

**[conocimientos](https://supportcommunity.zebra.com/s/knowledge-base?language=es_MX)**  Explore miles de artículos para encontrar las respuestas que necesita.

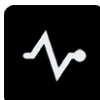

#### **[Consultar a la Comunidad de soporte](https://supportcommunity.zebra.com/s/discussion-forum?language=es_MX)**  Conecte con usuarios y expertos de Zebra de todo el mundo. La Comunidad de soporte está disponible en 14 idiomas. Para cambiar de idioma, haga clic en el icono de globo situado en la parte superior derecha.

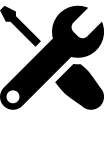

[Inicio](https://supportcommunity.zebra.com/s/?language=es_MX) | [Zebra.com](https://www.zebra.com/la/es.html) | [Información legal](https://www.zebra.com/la/es/about-zebra/company-information/legal.html) | [Declaración de privacidad](https://www.zebra.com/la/es/about-zebra/company-information/legal/privacy-statement.html)

ZEBRA y la cabeza estilizada de Zebra son marcas comerciales de Zebra Technologies Corp. registradas en diversas jurisdicciones de todo el mundo. Todas las demás marcas comerciales son propiedad de sus respectivos dueños. ©2022 Zebra Technologies Corp. y/o sus afiliadas. Todos los derechos reservados. 08/22

#### **Más formas de obtener soporte y respuestas**

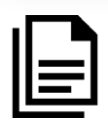

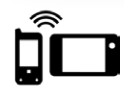

**Computadoras móviles**  [Computadoras de mano](https://supportcommunity.zebra.com/s/article/000020546?language=es_MX)  [Computadoras montadas](https://supportcommunity.zebra.com/s/article/000020585?language=es_MX)  [en vehículos](https://supportcommunity.zebra.com/s/article/000020585?language=es_MX)

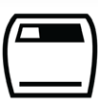

**Impresoras** [Impresoras de tarjetas](https://supportcommunity.zebra.com/s/article/Location-of-a-Card-Printer-Serial-Number?language=es_MX)  [Impresoras industriales](https://supportcommunity.zebra.com/s/article/Location-of-a-Industrial-Printer-Serial-Number?language=es_MX)  [Impresoras de sobremesa](https://supportcommunity.zebra.com/s/article/Location-of-a-Desktop-Printer-Serial-Number?language=es_MX)  [Impresoras móviles](https://supportcommunity.zebra.com/s/article/Location-of-Mobile-Printer-Serial-Number?language=es_MX) [Impresoras de motor de impresión](https://supportcommunity.zebra.com/s/article/000020627?language=es_MX)

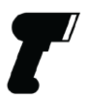

**Escáneres** [Escáneres de uso general](https://supportcommunity.zebra.com/s/article/000020597?language=es_MX)  [Escáneres resistentes](https://supportcommunity.zebra.com/s/article/000020595?language=es_MX) [Escáneres portátiles y complementarios](https://supportcommunity.zebra.com/s/article/000020601?language=es_MX)  [Escáneres ultrarresistentes](https://supportcommunity.zebra.com/s/article/000020587?language=es_MX)

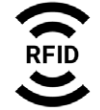

**RFID** [Lectores portátiles](https://supportcommunity.zebra.com/s/article/000020631?language=es_MX)  [Lectores fijos](https://supportcommunity.zebra.com/s/article/000020628?language=es_MX)

#### **[Autodiagnóstico de una](https://www.zebra.com/la/es/support-downloads/software/utilities/device-diagnostic-tool.html)  [computadora móvil](https://www.zebra.com/la/es/support-downloads/software/utilities/device-diagnostic-tool.html)**

Use la herramienta gratuita Device Diagnostic Tool para comprobar la batería, el software y otros aspectos de nuestros dispositivos Android.

#### **[Solicitar una reparación](https://supportcommunity.zebra.com/s/repair-form?language=es_MX)** Use el portal de órdenes de reparación (para reparaciones frecuentes o a granel) o el formulario de solicitud de reparación. Vea nuestro [tutorial](https://supportcommunity.zebra.com/s/article/Site-Guide-Request-a-Repair?language=es_MX) para obtener información o consulte más abajo los pasos de reparación.

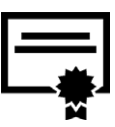

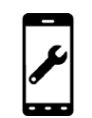

**[Comprobar el estado de](https://www.zebra.com/la/es/support-downloads/request-repair/repair-status.html)  [una reparación](https://www.zebra.com/la/es/support-downloads/request-repair/repair-status.html)** Le facilitamos el seguimiento del progreso de su reparación.

#### **[Verificar el estado de garantía](https://supportcommunity.zebra.com/s/warrantycheck?language=es_MX)** Ingrese el número de serie del dispositivo para confirmar el estado de la garantía y la cobertura de Zebra OneCare. También puede obtener más información sobre las [garantías de Zebra.](https://www.zebra.com/es/es/support-downloads/warranty/product-warranty.html)

**[Explorar soporte y descargas](https://www.zebra.com/la/es/support-downloads.html)**  Encuentre controladores, software, manuales, artículos de conocimiento,

videos de procedimientos,

firmware, etc.

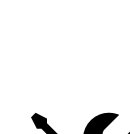

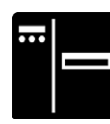

**[Solicitud de restablecimiento de](https://supportcommunity.zebra.com/s/license-reset?language=es_MX)  [licencia de software para impresoras](https://supportcommunity.zebra.com/s/license-reset?language=es_MX)** Siga los pasos para actualizar ZebraDesigner Professional o CardStudio.

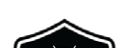

**[Descargue actualizaciones de](https://www.zebra.com/la/es/support-downloads/lifeguard-security.html)** 

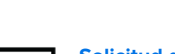

**[LifeGuard for Android](https://www.zebra.com/la/es/support-downloads/lifeguard-security.html) / [Suscríbase a](https://www.zebra.com/la/es/forms/request-lifeguard-updates.html)  [las actualizaciones de LifeGuard](https://www.zebra.com/la/es/forms/request-lifeguard-updates.html)** Mantenga las computadoras móviles

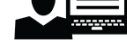

protegidas y funcionando a pleno rendimiento.

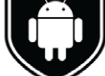

**[impresoras de etiquetas ZSB Series](https://zsbsupport.zebra.com/s/)** Contacte al equipo de soporte de ZSB Series, someta un caso, descargue preguntas frecuentes, etc.

# **AMPLIOS** RECURSOS DE SOPORTE